## **BAH Dependency Verification Reports**

## **Overview**

### **Introduction** This guide provides the procedures for running the BAH Dependency Verification Reports in Direct Access (DA). Users must have P&A/SPO roles to run these reports.

#### **Report Types/Purpose** See below.

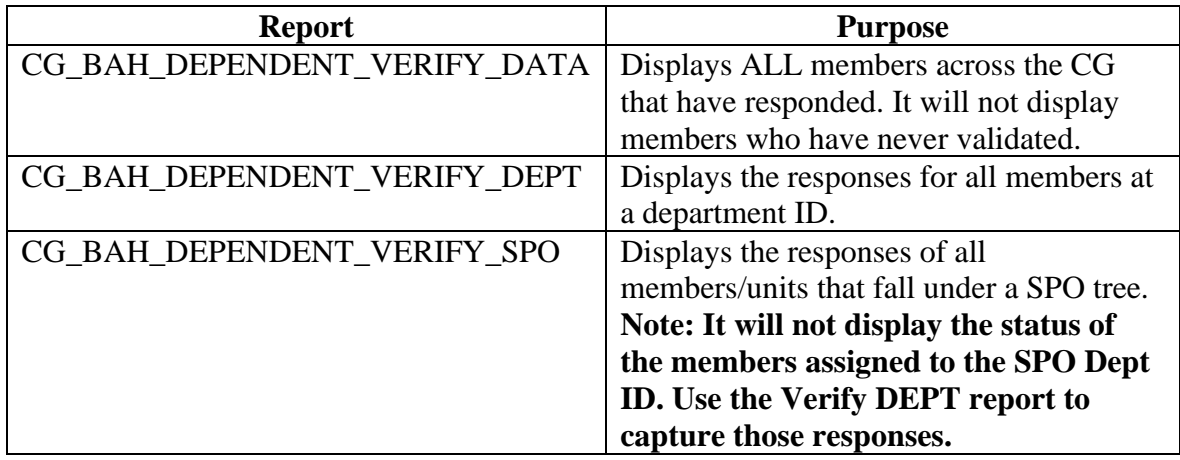

**Information** In accordance with Coast Guard Pay Manual, COMDTINST [M7220.29D,](https://media.defense.gov/2019/Nov/15/2002211440/-1/-1/0/CIM_7220_29D.PDF) all Active and Reserve members are required to validate their housing allowance entitlement by verifying their BAH/Dependency Data report from Direct Access. Per [Personnel & Pay Procedures Manual,](https://www.dcms.uscg.mil/ppc/pd/3pm/)  PPCINST [M1000.2 \(series\), Chapter 6 \(TTP\), Section G,](https://www.dcms.uscg.mil/ppc/pd/3pm/) the unit P&A Office will verify completion of member verification using the BAH Dependency Verification Report.

### **Contents**

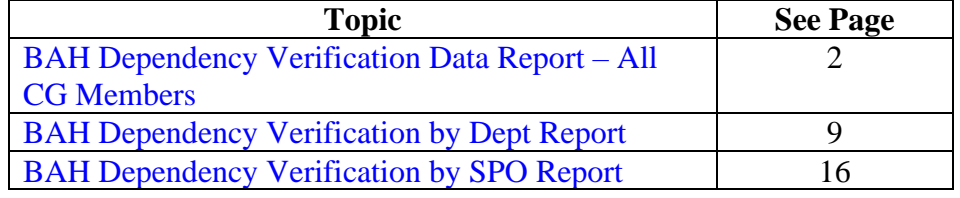

**Procedures** See below.

<span id="page-1-0"></span>**Introduction** This guide provides the procedures for running the BAH Dependency Verification Data Report for all Coast Guard members in DA.

**Step Action 1** Navigate to: NavBar icon > Menu > **Schedule a Query**. 63 NavBar: Menu **Recruiting**  $\overline{\phantom{1}}$ ⊡ **Reporting Tools** M  $\mathcal{P}$ **Recently Visited Reserve Activities** N  $\mathcal{P}$ S **Favorites Schedule a Query**  $\equiv$ **Self Service** h  $\rightarrow$ Menu

# **Members**, Continued

#### **Procedures**,

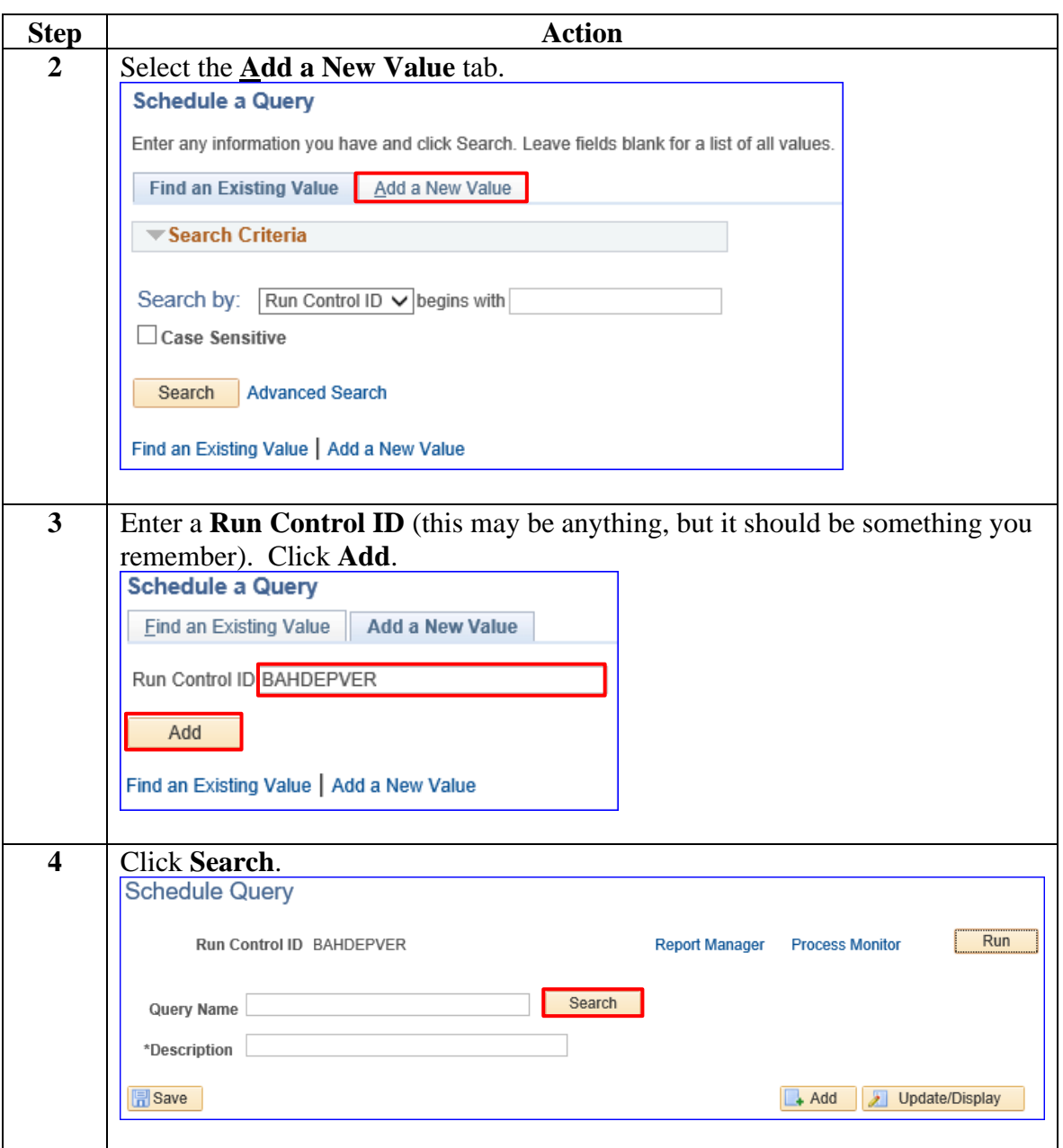

*Continued on next page*

## **Members**, Continued

### **Procedures**,

continued

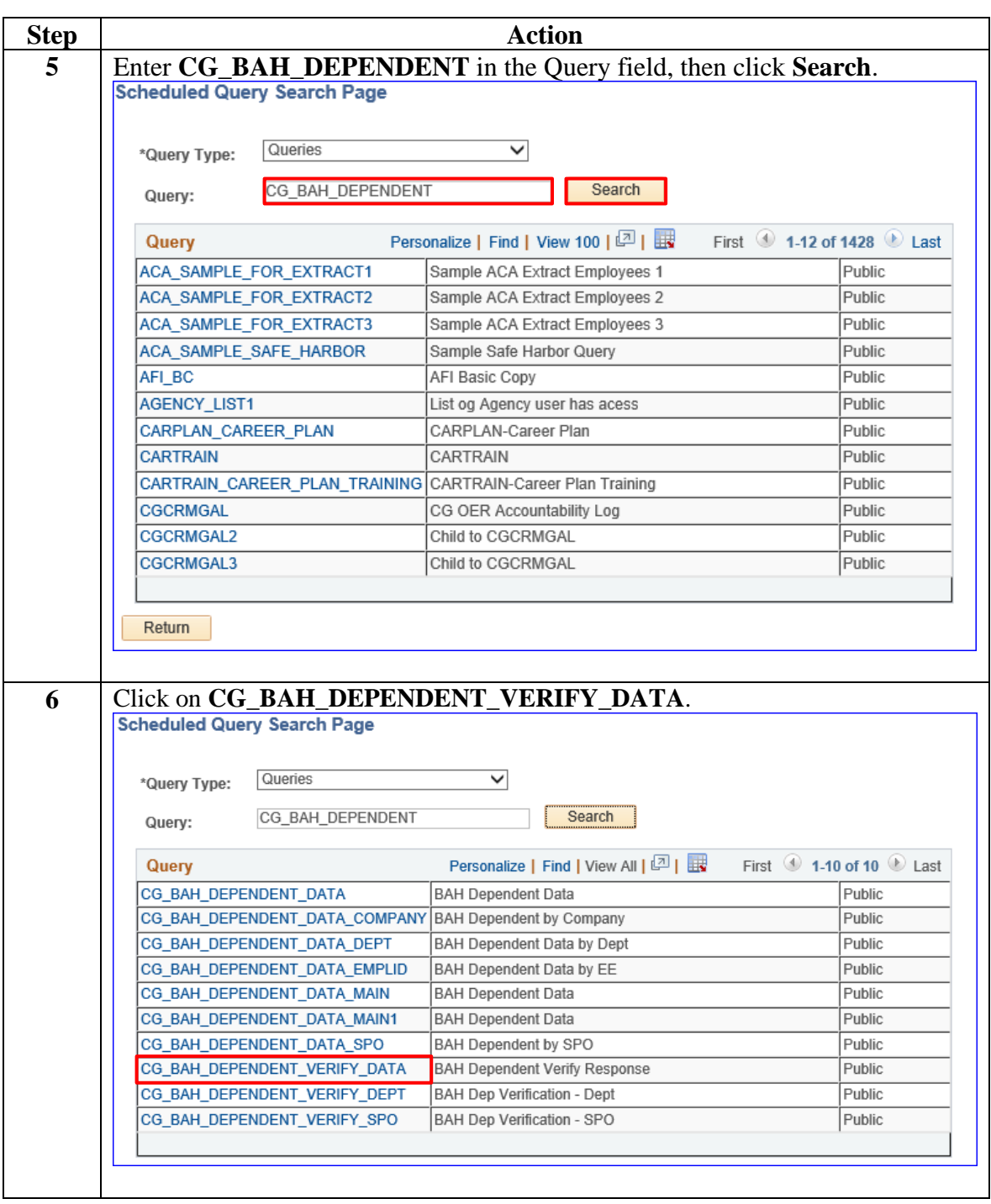

# **Members**, Continued

#### **Procedures**,

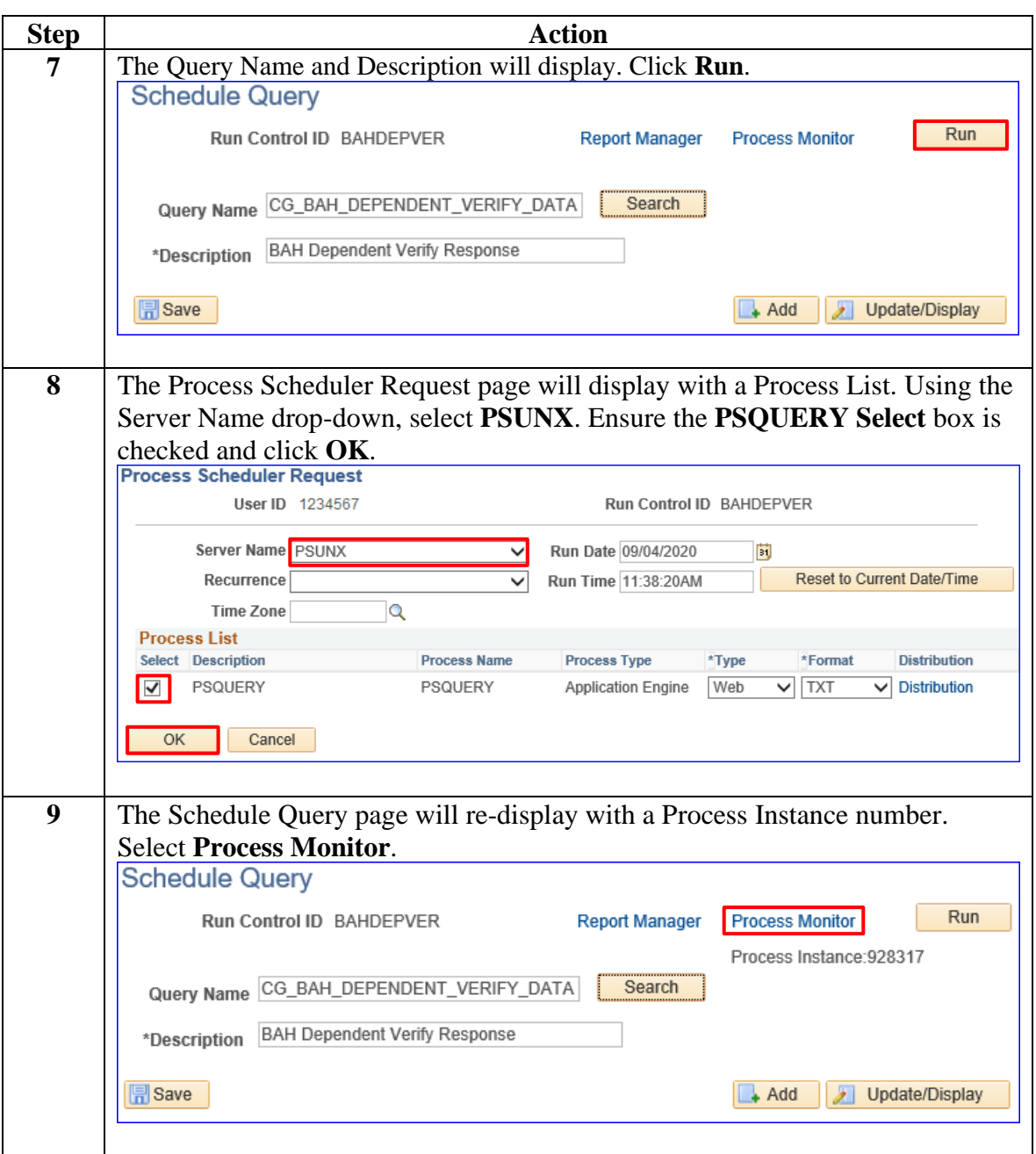

*Continued on next page*

## **Members**, Continued

### **Procedures**,

continued

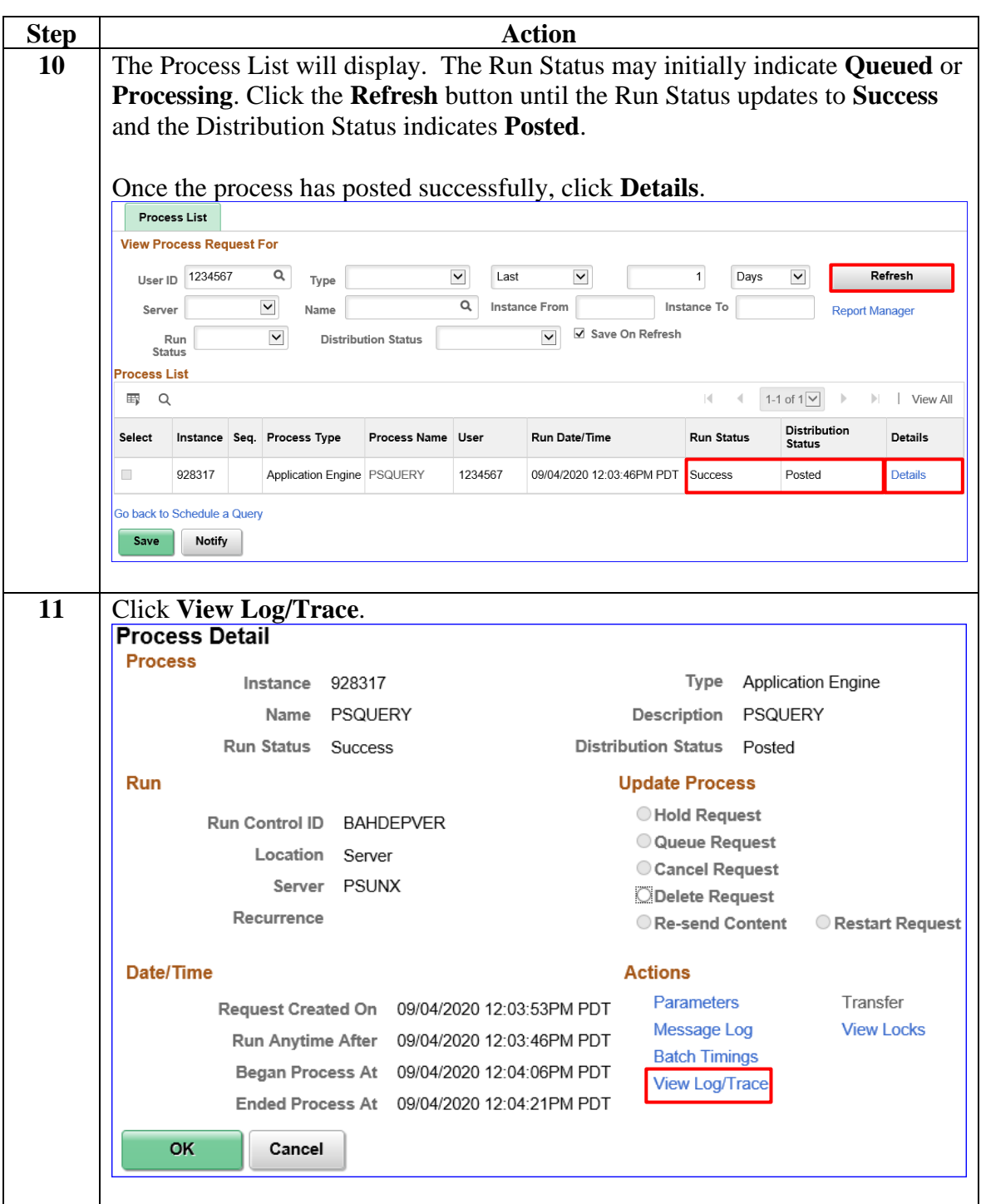

**Members**, Continued

### **Procedures**,

continued

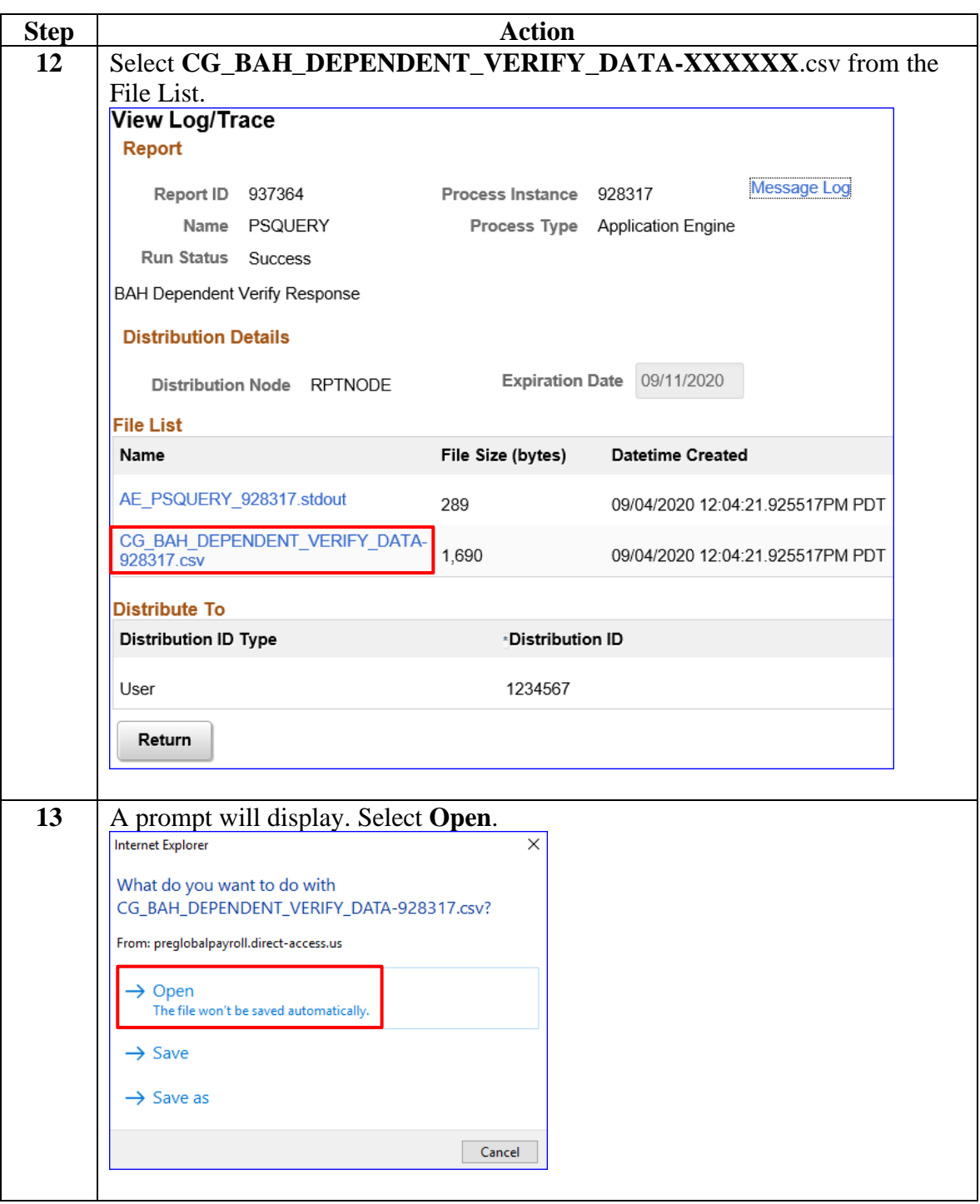

## **Members,** Continued

#### **Procedures**,

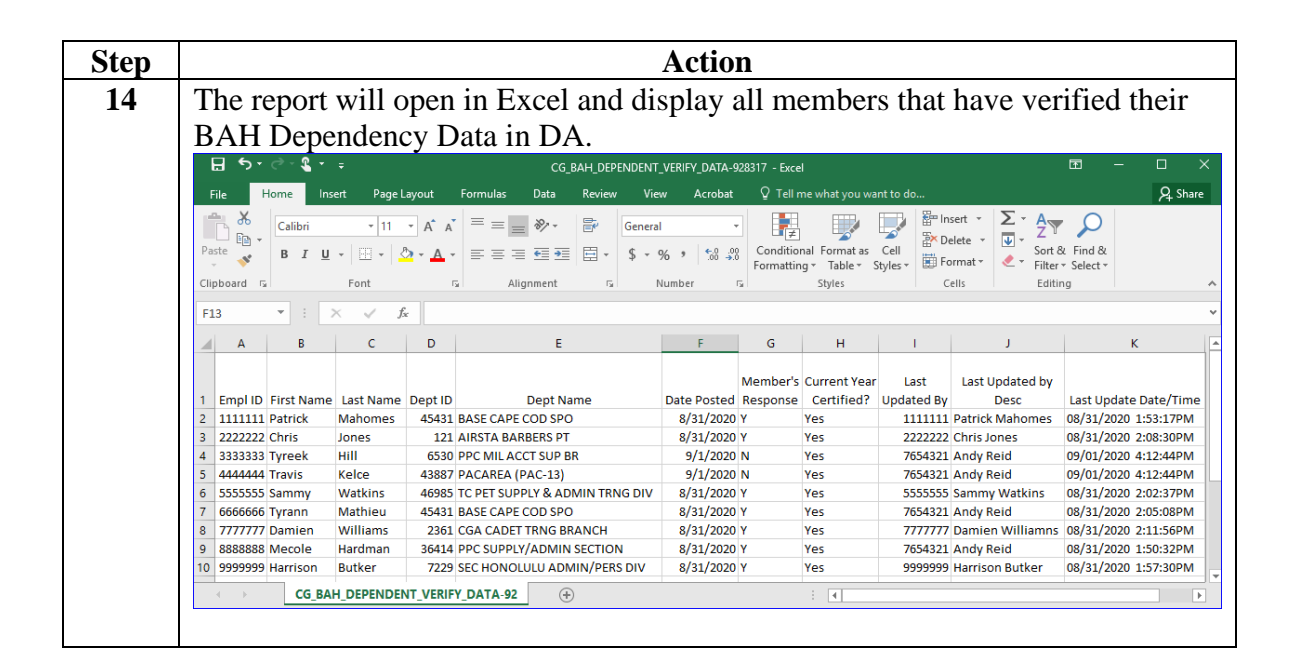

# <span id="page-8-0"></span>**BAH Dependency Verification by Dept Report**

**Introduction** This guide provides the procedures for running the BAH Dependency Verification by Dept Report in DA.

**Procedures** See below.

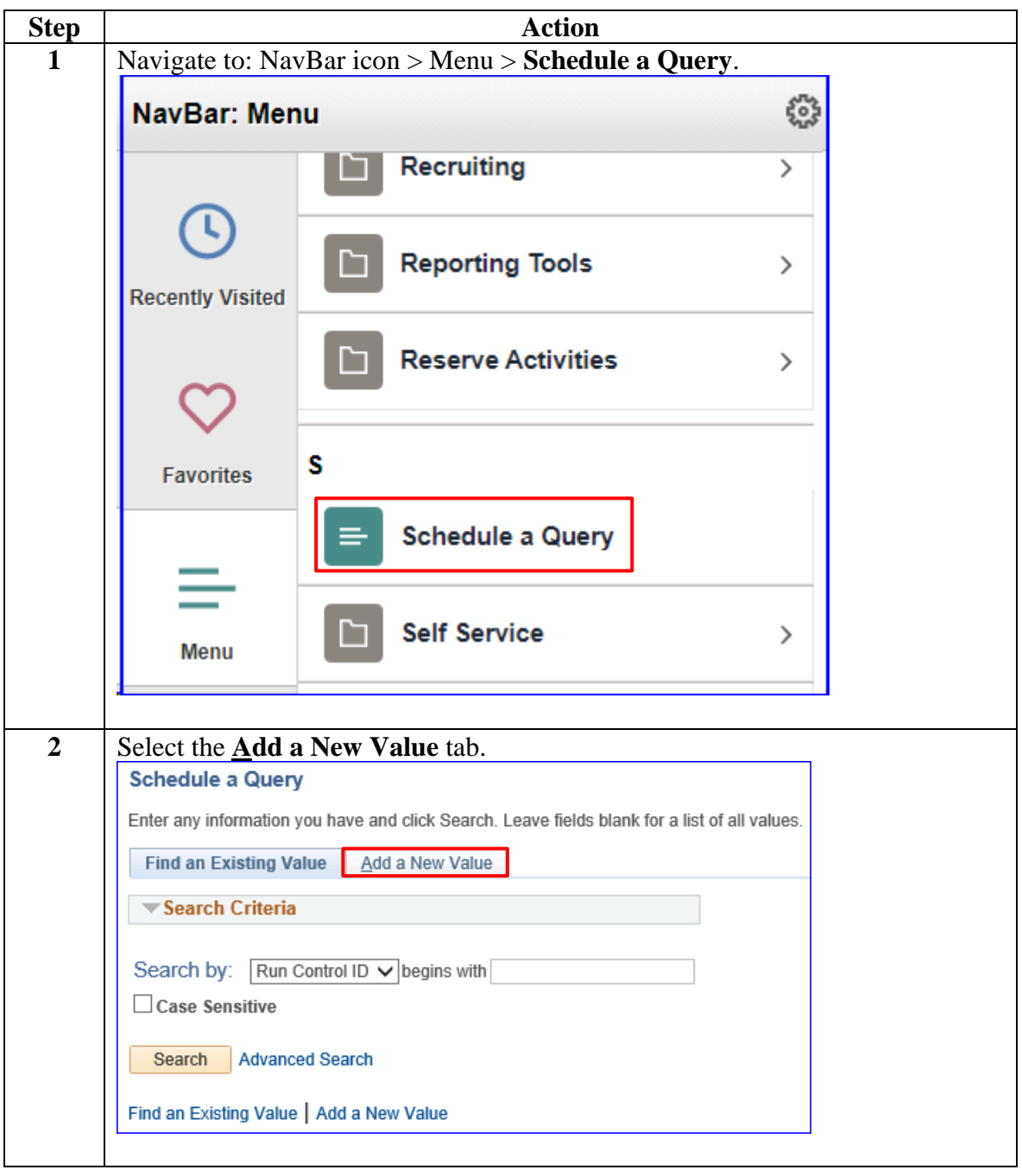

**Procedures**,

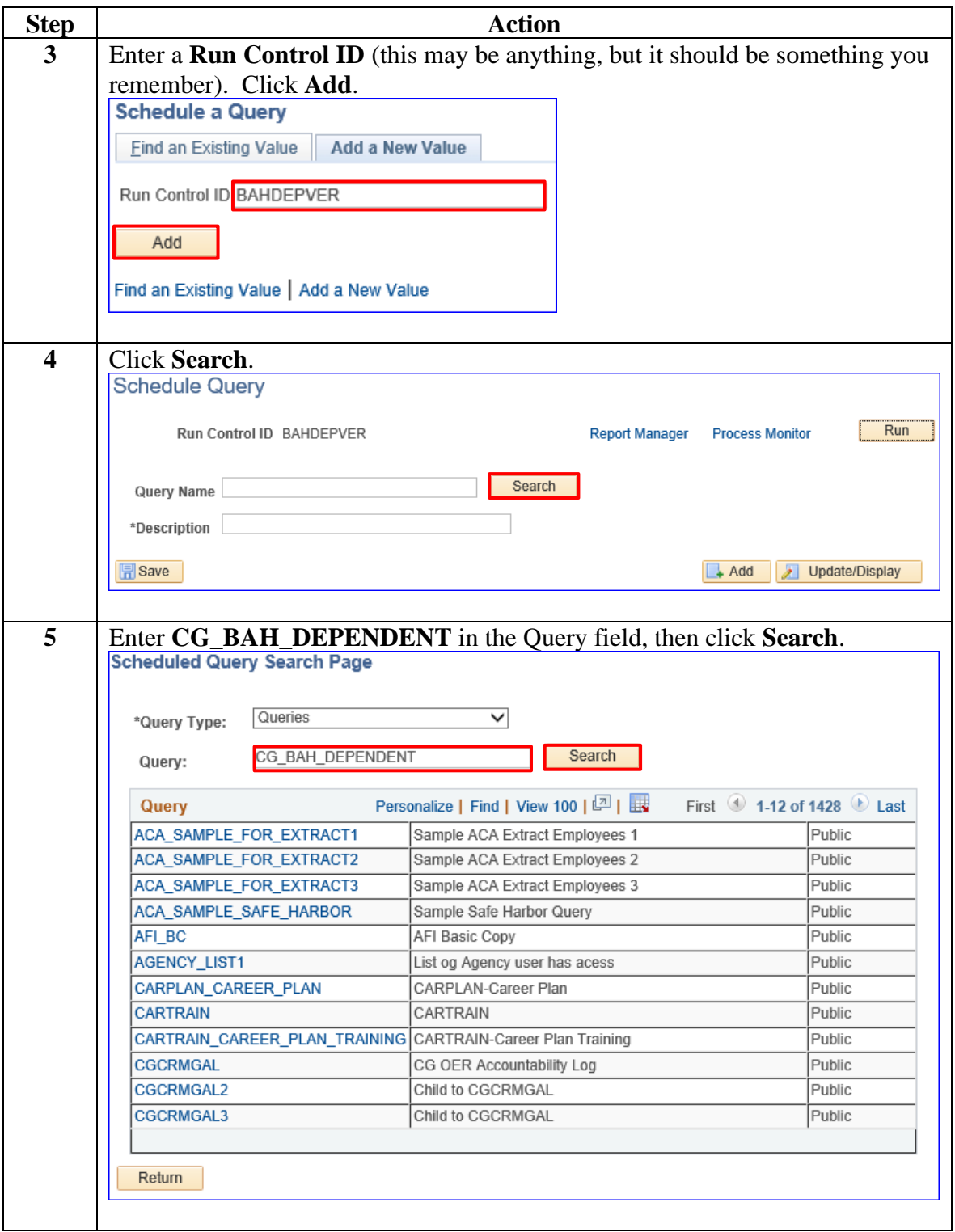

*Continued on next page*

**Procedures**,

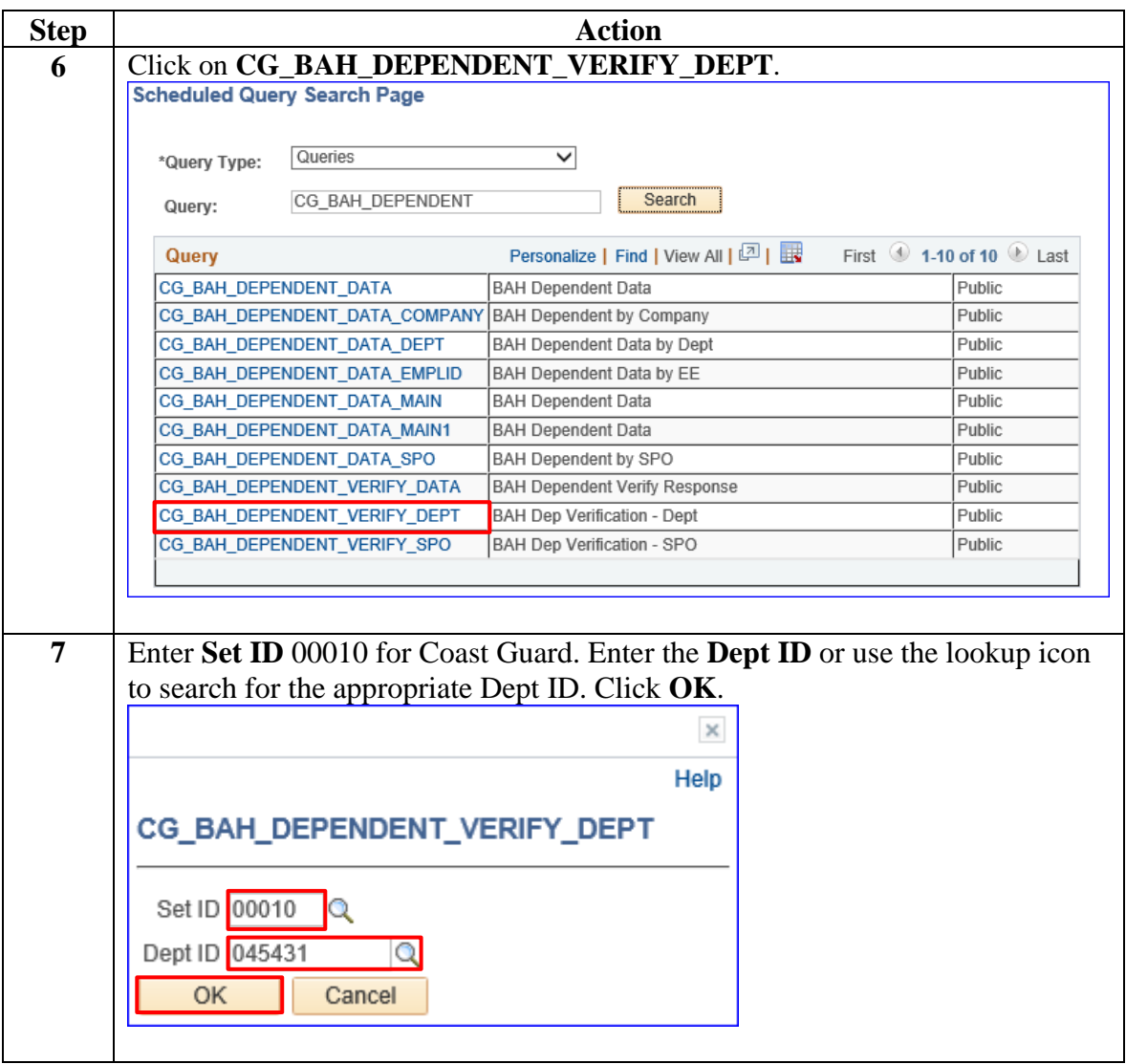

*Continued on next page*

**Procedures**,

continued

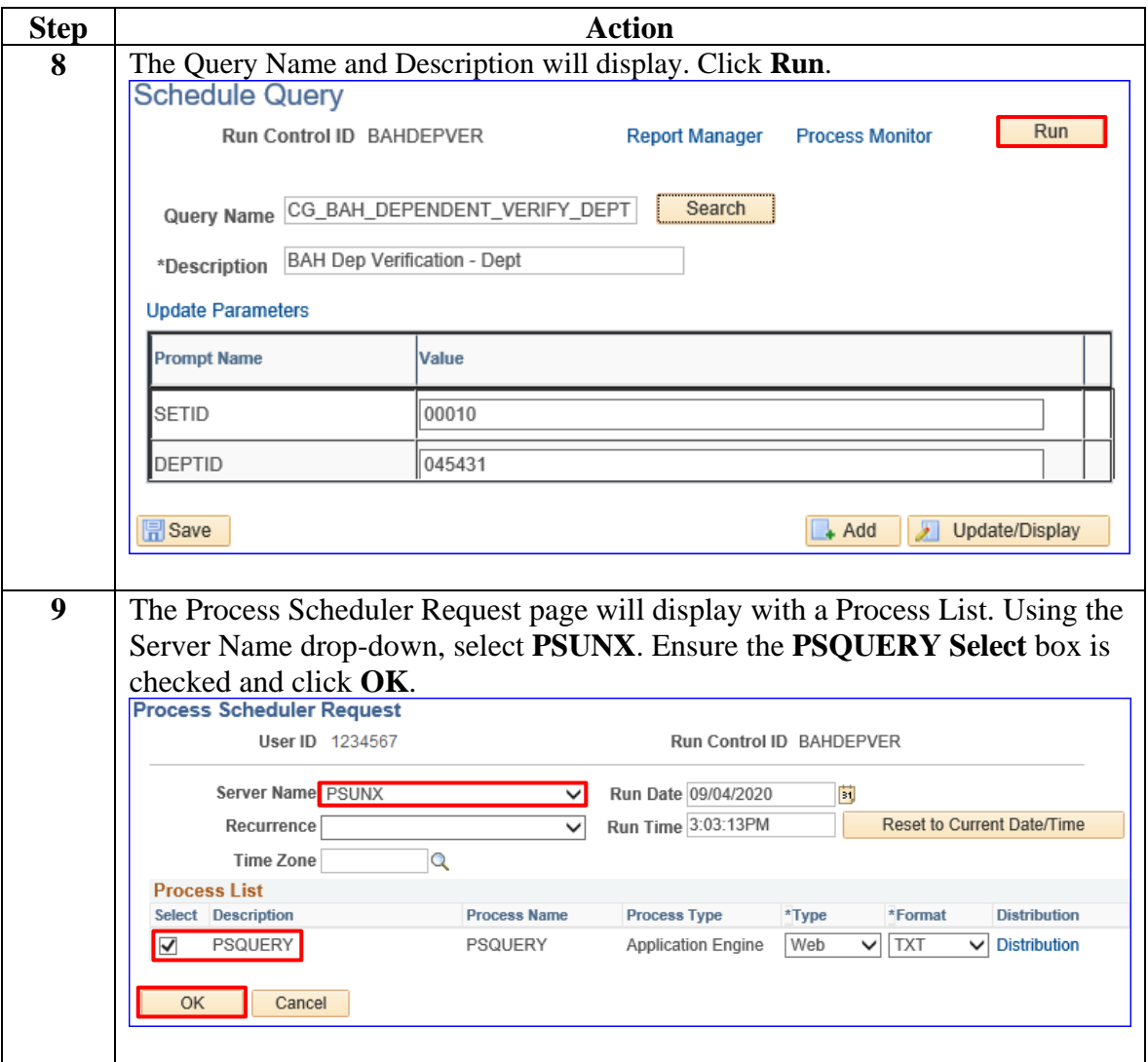

**Procedures**,

continued

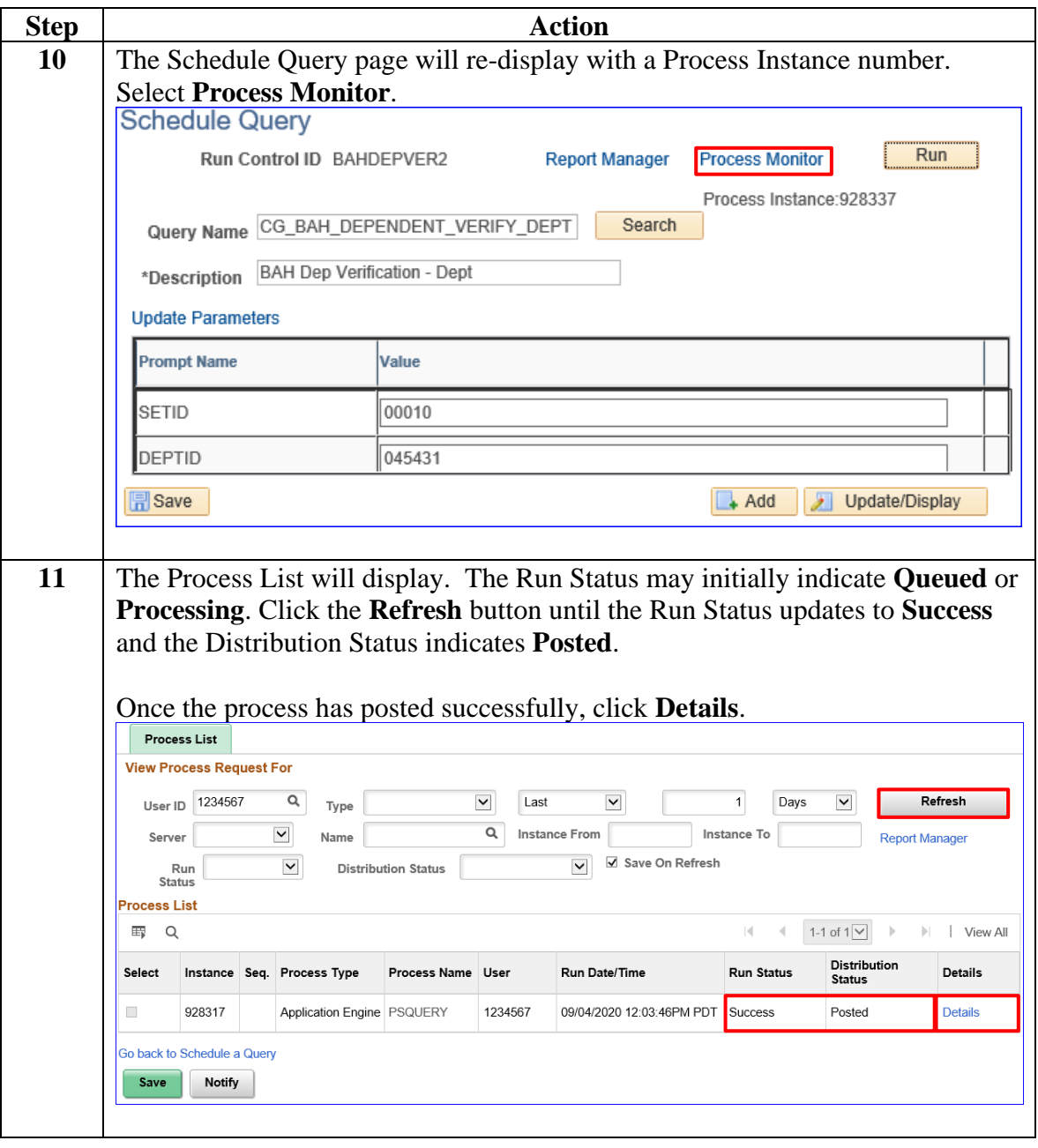

**Procedures**,

continued

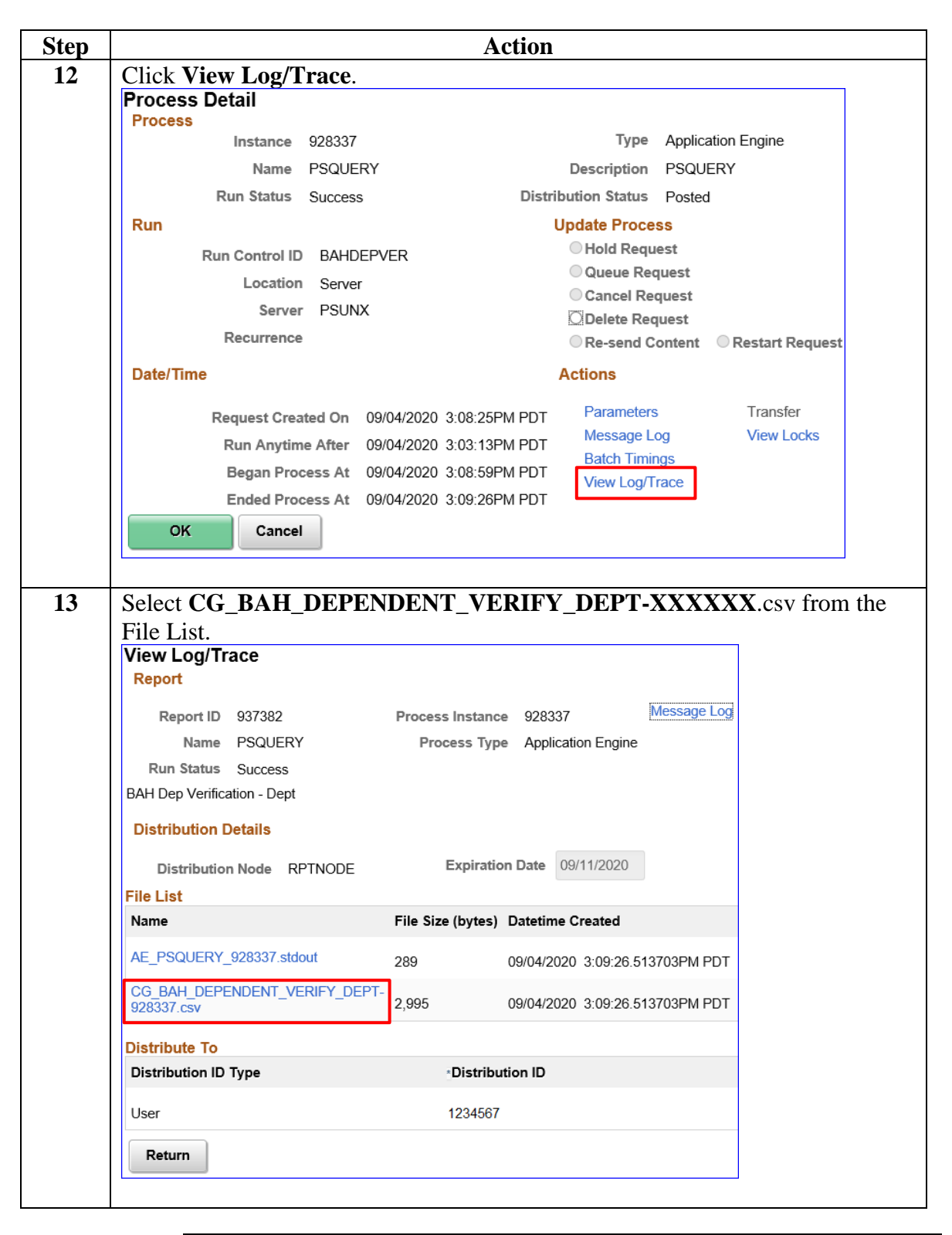

### **Procedures**,

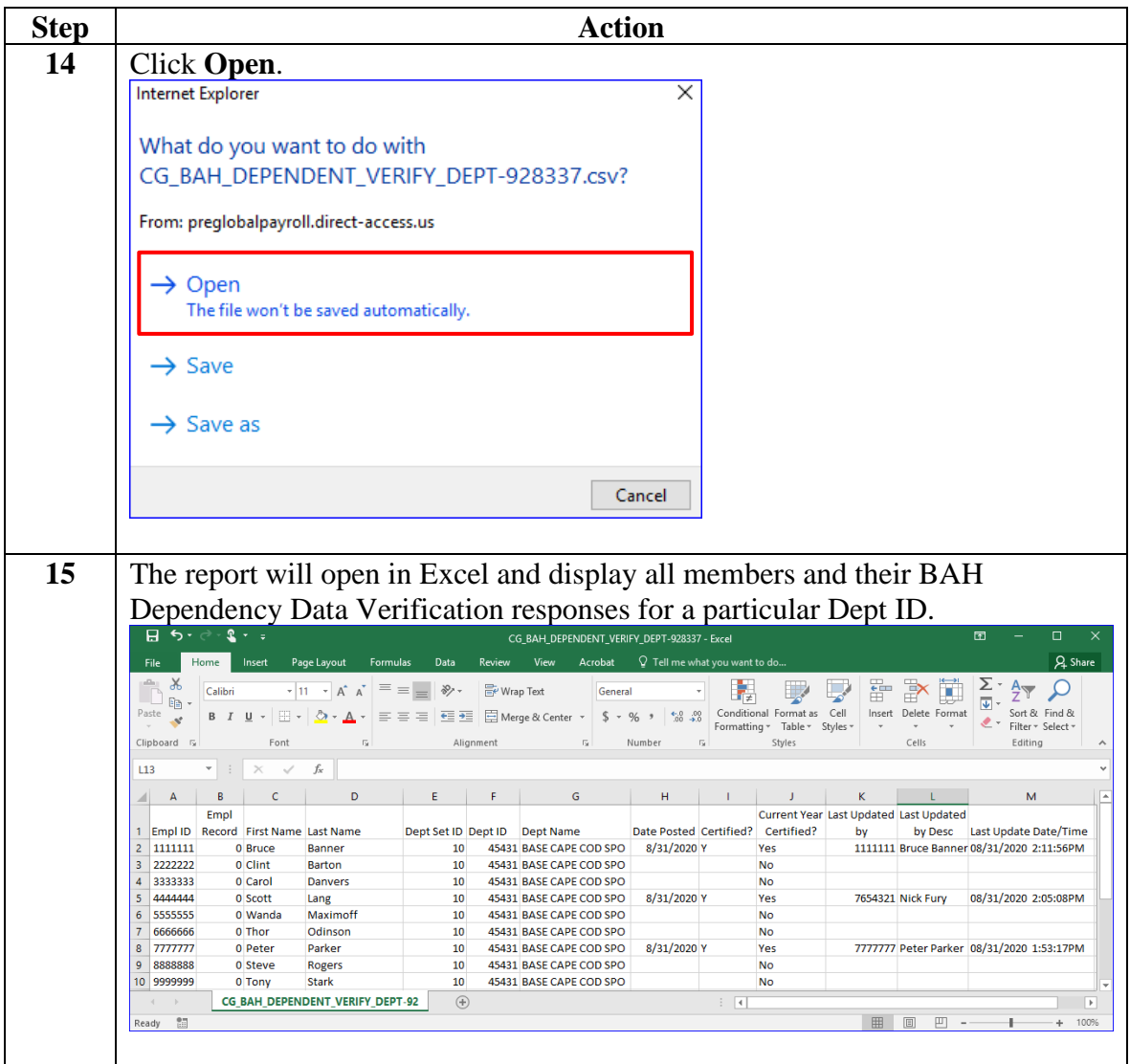

## <span id="page-15-0"></span>**BAH Dependency Verification by SPO Report**

**Introduction** This guide provides the procedures for running the BAH Dependency Verification by SPO Report in DA. This report displays the responses of all members/units that fall under a SPO tree.

> **Note: It will not display the status of the members assigned to the SPO Dept ID. Use the Verify DEPT report to capture those responses.**

**Procedures** See below.

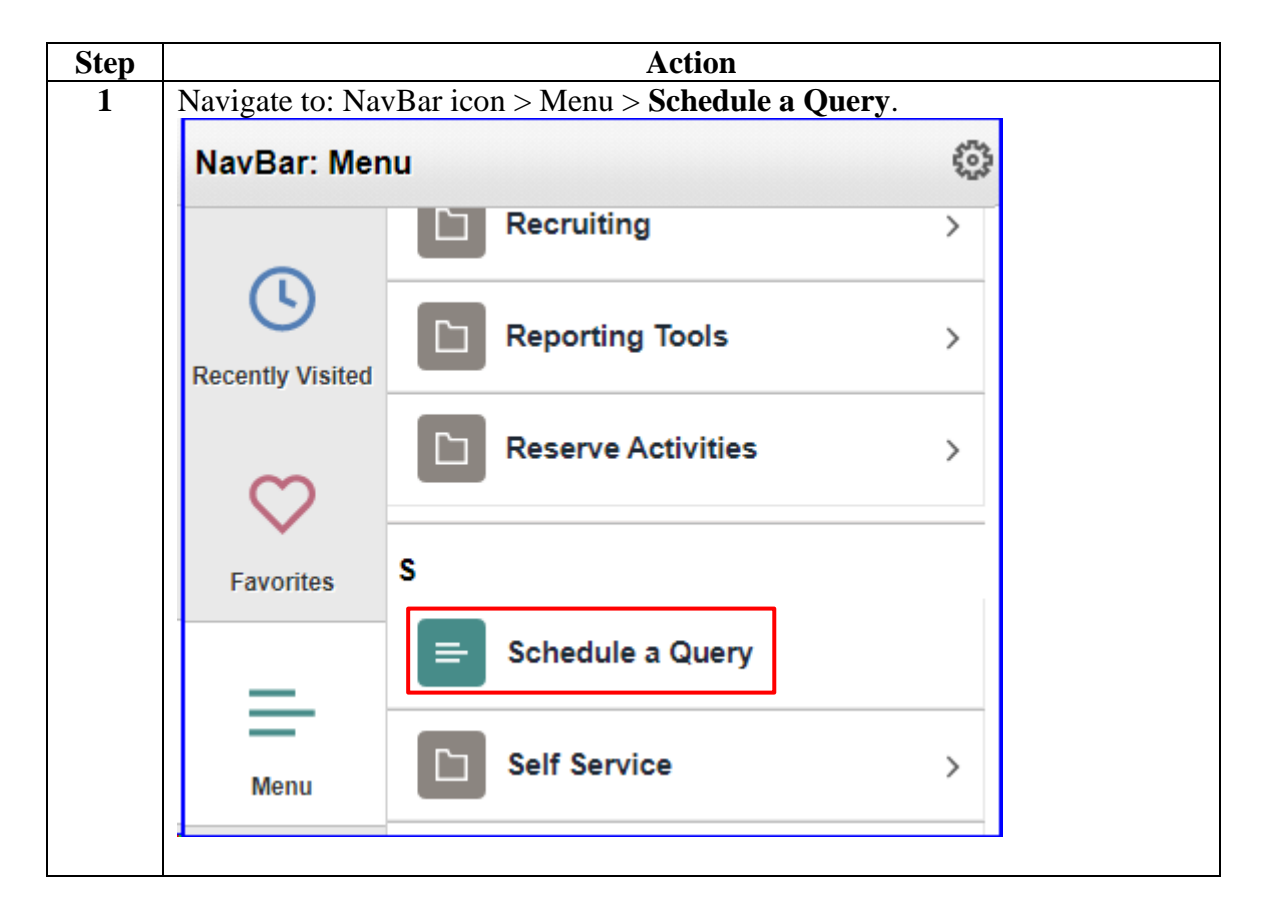

**Procedures**,

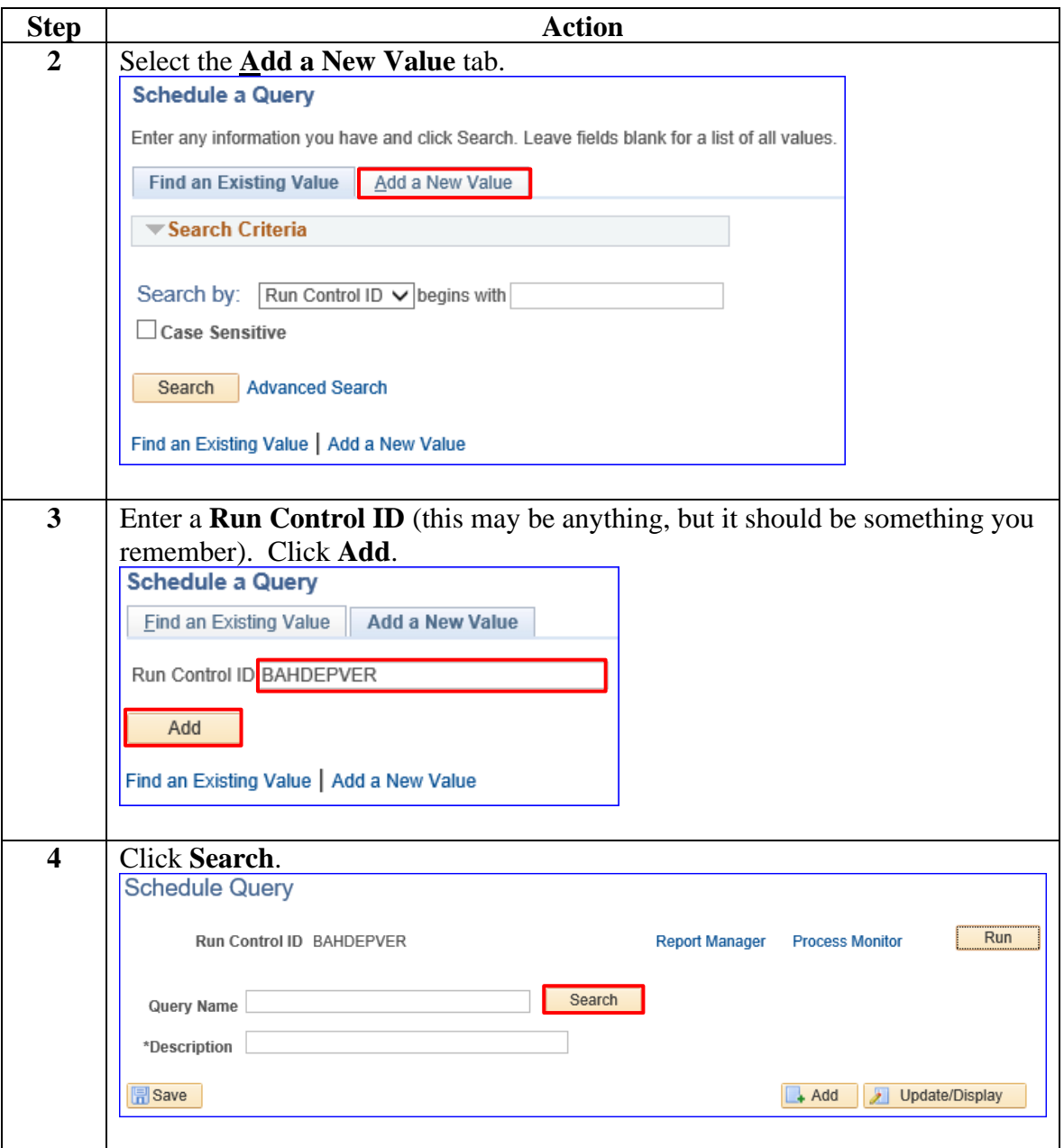

*Continued on next page*

**Procedures**,

continued

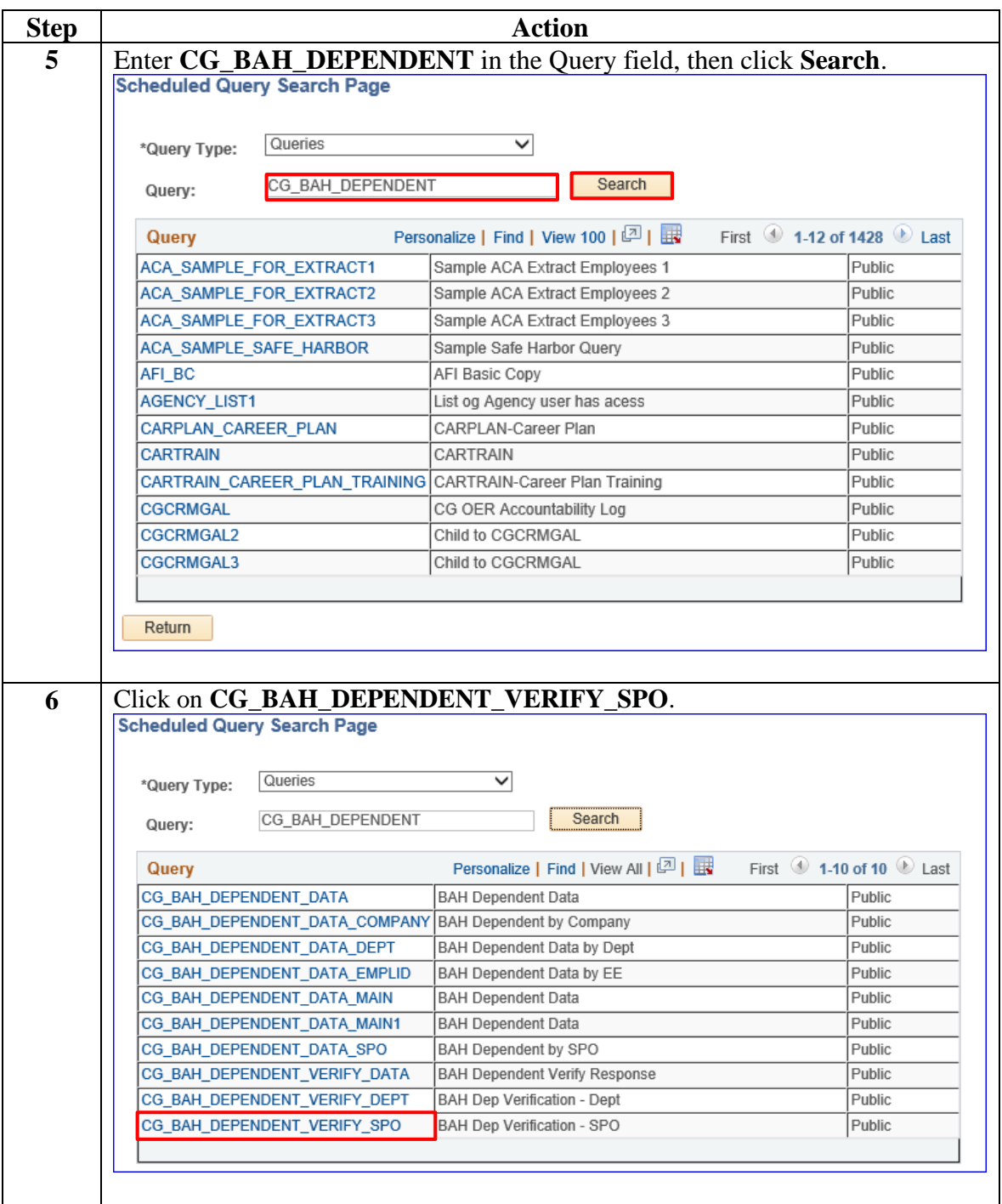

**Procedures**,

continued

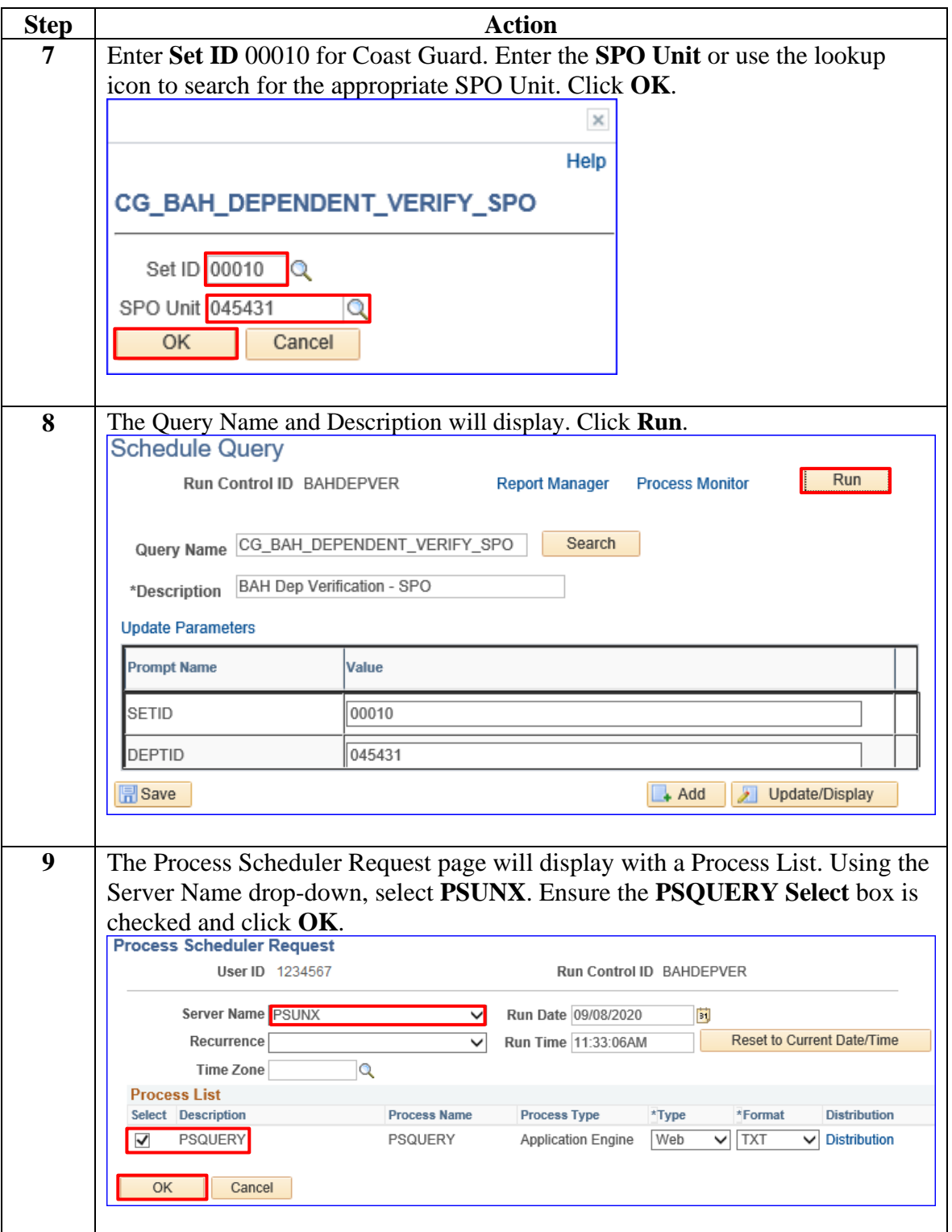

### **Procedures**,

continued

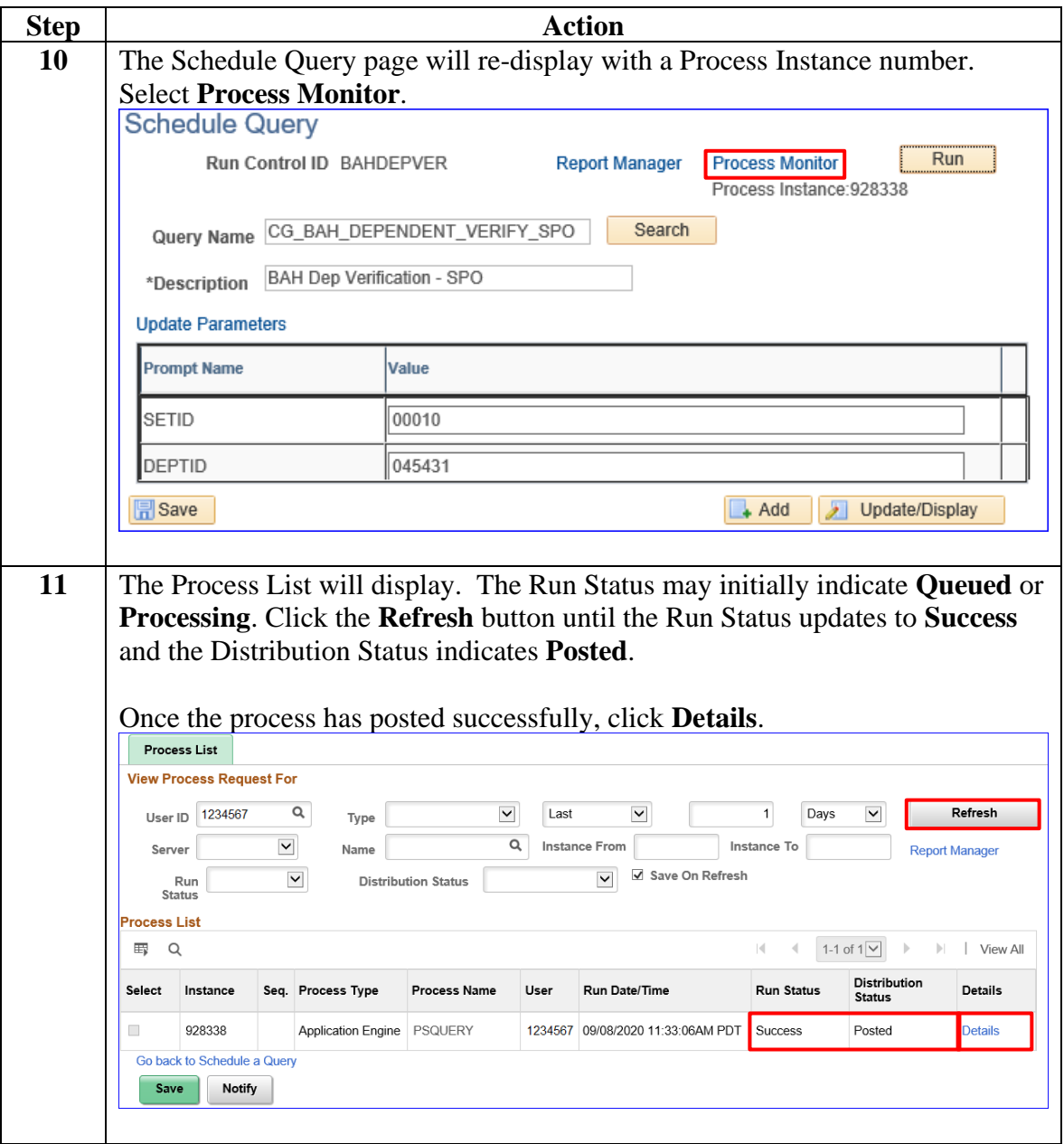

**Procedures**,

continued

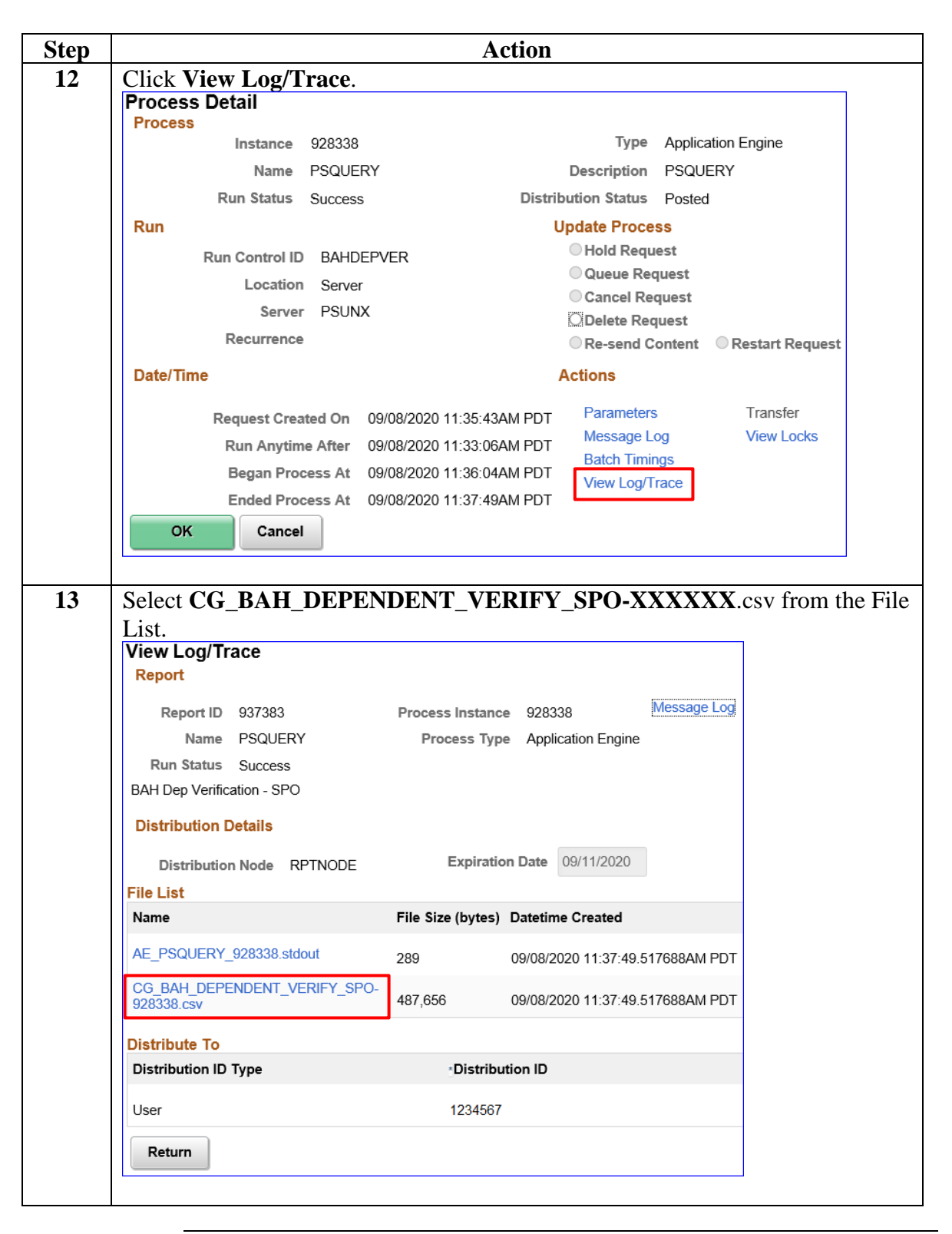

### **Procedures**,

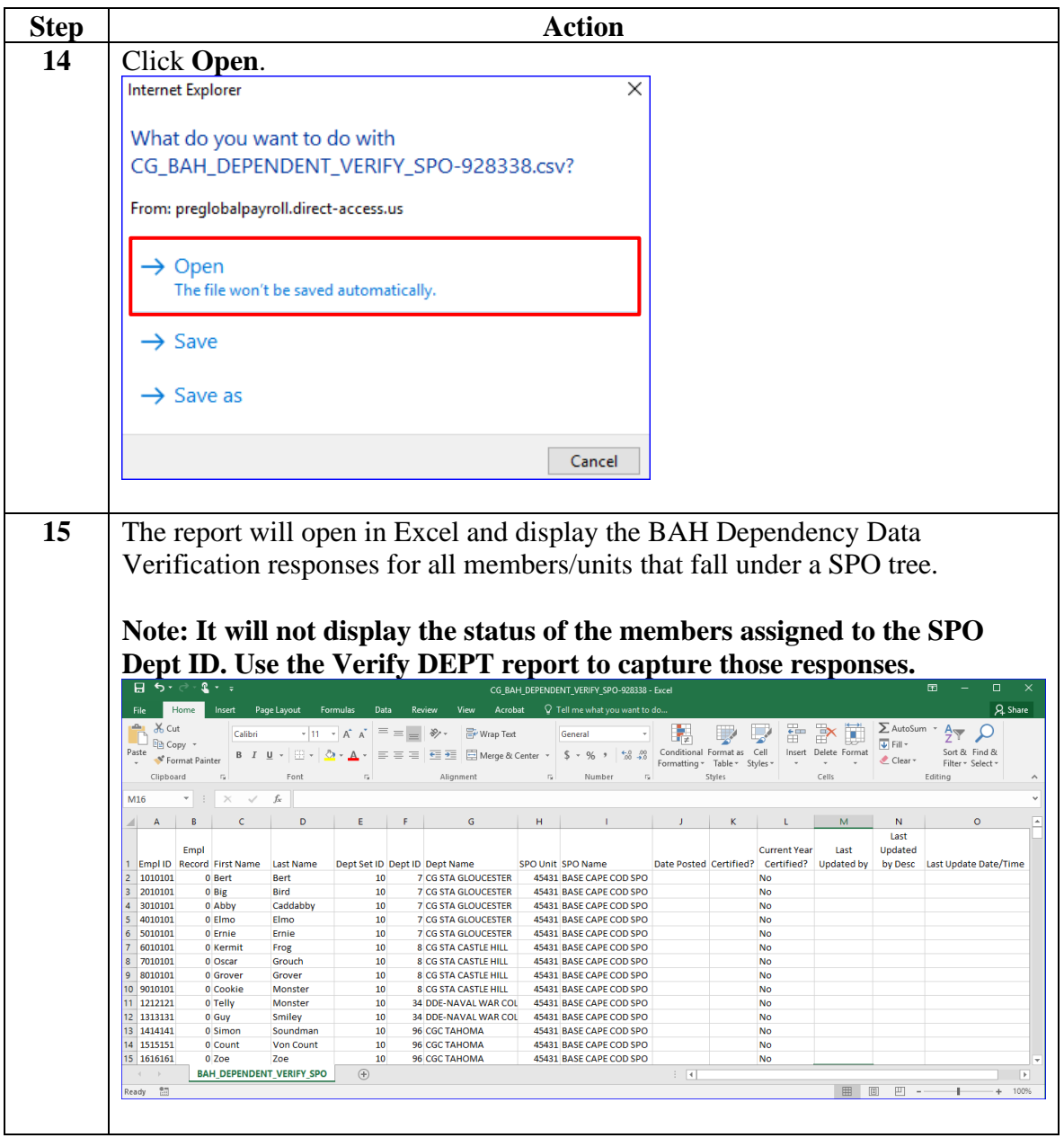